# Google

■ ↓

**Busca de Google** 

Vou ter sorte

Google.es ofrecido en: español català euskara

# S1. Facer buscas na internet

Sesión 1 de Formación na información

# APRENDE A FACER E PRESENTAR OS TEUS TRABALLOS NESTA SESIÓN NESTA SESIÓN

# Que é un buscador?

Un buscador é unha páxina de internet que permite realizar buscas na rede. A súa forma de utilización é moi sinxela, basta con introducir unha ou mais palabras clave nunha casilla e o buscador xerará unha lista de páxinas web que gardan relación co tema solicitado.

Existen diferentes tipos de buscadores, que se clasifican segundo as súas características e os métodos de busca que empregan: directorios temáticos, motores de busca (search engines) e metabuscadores.

# Directorios temáticos

Son convenientes para buscar información xeral, dun tema en concreto ou institucional:

- $\supseteq$  Están organizados por categorías de temas, con índices.
- $\bullet$  Relacionan as buscas por tema.
- $\Box$  Son construídos por persoas que se encargan de crear as categorías para organizar a información.

Algúns exemplos de directorios temáticos son:

 Directorios de viaxes e turismo.

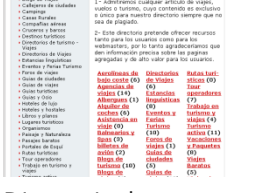

 Directorio de empresas e negocios ex[. www.hotfrog.es](http://www.hotfrog.es/)

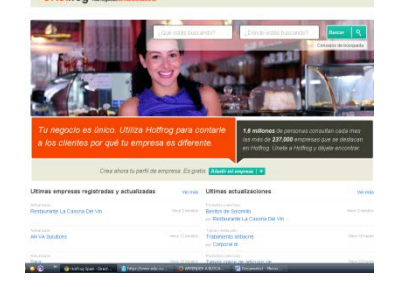

 Directorio de librerías e libros ex[. www.lasonet.com](http://www.lasonet.com/)

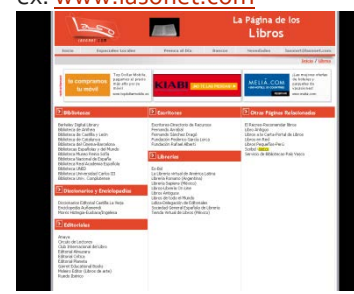

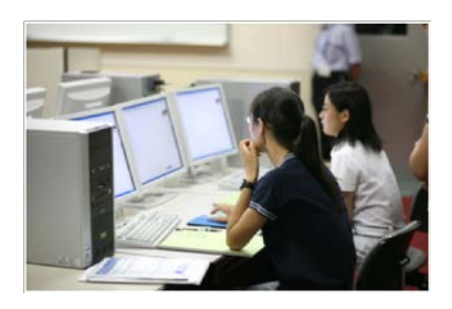

# Que acadaremos?

Aprenderemos dun xeito rápido e eficaz a mellorar o noso sistema de busca na rede,empregando distintos buscadores e trucos que garantan uns resultados óptimos. Buscaremos información fiable, imaxes de calidade e con licencias CC…

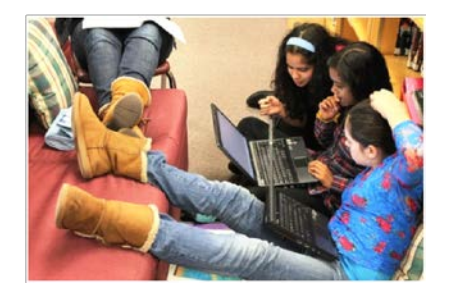

# De que falaremos?

Falaremos de directorios temáticos, motores de busca (search engines) e metabuscadores. Achegaremos trucos para sacarlle partido ás buscas en Google e acadar resultados máis fiables e axeitados evitando perderse na marea de información que temos actualmente na rede.

# Motores de busca (search engines)

Son unha ferramenta que permite localizar os documentos que conteñen certas palabras claves ou frases:

- Relacionan as palabras clave solicitadas coa información existente na súa base de datos.
- Os buscadores automáticos empregan programas coñecidos como "robots" ou "spiders", que pasan dunha páxina Web a outra recollendo datos e almacenando toda a información nunha xigantesca base de datos que contén, entre outros datos, o título da páxina, unha descrición, palabras clave e vínculos.

Algúns exemplos de motores de busca son:

terra ( **HOO!** 

# Metabuscadores

 $\supseteq$  Buscan a información utilizando varios motores de busca ou directorios temáticos, de xeito simultáneo.

- Non teñen bases de datos propias, senón que buscan automaticamente nas doutros buscadores.
- $\rightarrow$  Recoméndanse para buscar información máis escasa, especializada, actualizada ou incluída en páxinas personais.
- $\supseteq$  Non permiten utilizar as vantaxes que ofrecen as buscas avanzadas de calquera motor de busca.

Algúns exemplos de metabuscadores:

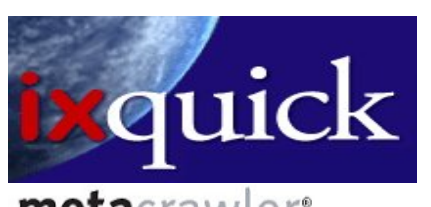

### metacrawler<sup>.</sup> SEARCH THE SEARCH ENGINESI® Including Google, Yahoo!, MSN Search and Ask.

# Trucos para buscar información en Google

# USAR MÁIS DE 3 PALABRAS

Cando alguén busca unha única palabra, o mais probable é que aparezan millóns de resultados. Como sabemos, Google non é perfecto, e os primeiros resultados non sempre serán útiles. Mentres máis palabras usemos, máis probabilidades teremos de atopar o que buscamos

# BUSCAR UNHA FRASE EXACTA

Se queres buscar unha frase exacta, introdúcea entre comiñas (" "). Por exemplo: "Con cien cañones por banda"

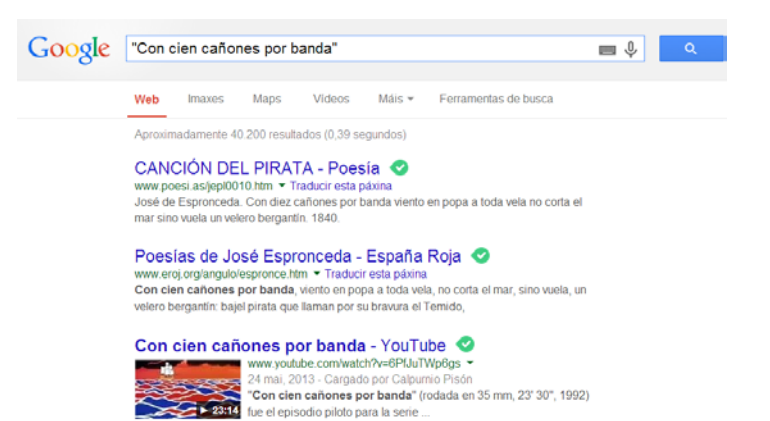

# ATOPAR PÁXINAS QUE INCLÚAN DETERMINADAS PALABRAS

Para atopar páxinas que inclúan determinadas palabras, pero non outras, deberemos incluír o signo '-' diante das que non queremos buscar. Por exemplo, para descubrir webs que inclúan a palabra 'tenda', pero non a palabra 'online': tenda –online

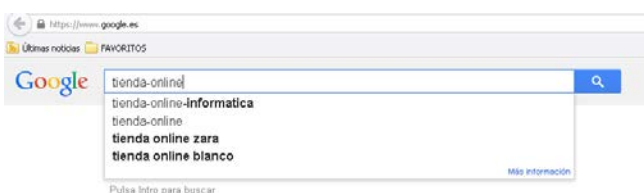

# ATOPAR PÁXINAS QUE INCLÚAN UNHA DETERMINADA PALABRA OU OUTRA

Se pretendemos atopar unha determinada palabra ou outra, usaremos 'OR' en maiúsculas, (ou ben o símbolo '|' (AltGr+1). Por exemplo, para buscar webs nas que apareza 'tenda' e 'zapatos', ou ben 'tenda' e 'pantalóns':

tenda (zapatos OR pantalóns)

tenda (zapatos | pantalóns)

# O USO DO ASTERISCO OU COMODÍN (\*)

Colocando un asterisco trala raíz dunha palabra indicará que se admiten todas as combinacións desa raíz con sufixos ou desinencias. Tamén pode servir coma un comodín entre dúas palabras. Por exemplo, se escribes aguia\*branca, dará aguia cabeza branca, aguia pluma branca e outras opcións. E se esquecemos como se titulaba un libro ou película, podemos poñer, por exemplo, As crónicas do \*.

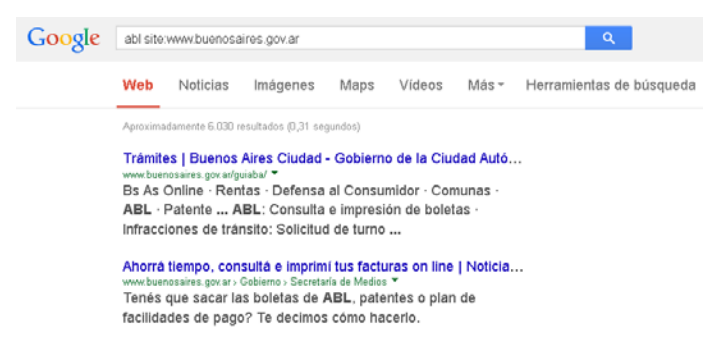

Compensación o devolución de ABL | Buenos Aires Ciudad ... www.buenosaires.gov.antramites/compensacion-o-devolucion-de-abi ~<br>Compensación o devolución de ABL. El trámite permite imputar o reintegrar a los contribuyentes los montos correspondientes en casos de pagos duplicados o ...

Solicitud de boletas vencidas | Buenos Aires Ciudad - Gobier... El trámite permite solicitar las boletas ya vencidas de ABL y Patentes a fin de realizar el pago de estos gravámenes; se realiza en los casos en que estas no ...

#### Google tenda (zapatos OR pantalóns) tienda (zapatos or pantalones) Más información<br>Internamientas di **VVRD**  $m$ aniddenes anopping VIDROS MADS Aprovimadamente 6.000.000 recultados (0.20 segundos Resultados de *tienda (zapatos OR pantalones)* Ver resultados de tenda (zapatos OR pantalóns)

#### Ulanka :: Tienda de Zapatos ONLINE, Moda, Calzado - Zapa...

ULANKA ONLINE. Tienda de Zapatos Online, compra a MEJOR PRECIO, Rápido, sencillo y totalmente SEGURO, Más de 100 Tiendas en toda España. Somos ...

#### Nike Store. Zapatillas, ropa y accesorios de Nike

Busca zapatillas, botas, ropa y accesorios Nike en tu tienda Nike más cercana. Busca equipación deportiva para hombre, mujer, chicos y chicas. Haz tu pedido ...<br>Calzado - Ropa - Personalizar - Hombre

#### Salsa online | Jeans, ropa, zapatos y accesorios para mujer ...

Jeans Salsa, jerseys, tops, sudaderas y zapatos. Descubre las tendencias de moda para mujeres y hombres en la tienda online de Salsa.

Ropa de Mujer, Vestidos, Bolsos y más Artículos de Moda en ...

# O COMANDO "SITE"

Utilízase seguido dunha dirección Web para que consulte a presenza dunha palabra en particular en páxinas só dese dominio: abl site:www.buenosaires.gov.ar

## FORZAR PALABRAS PARA A SÚA BUSCA (+)

Hai numerosas palabras (en español: 'a', 'de', 'el', ...; en galego: "as", "do", "unha"…; en inglés: 'to', 'of', 'the',...) que Google non ten en conta nas súas buscas, a non ser que o indiquemos. Para iso, escribiremos o signo '+' diante destas palabras. Por exemplo, estas dúas buscas non xeran os mesmos resultados: o mundo e + o mundo

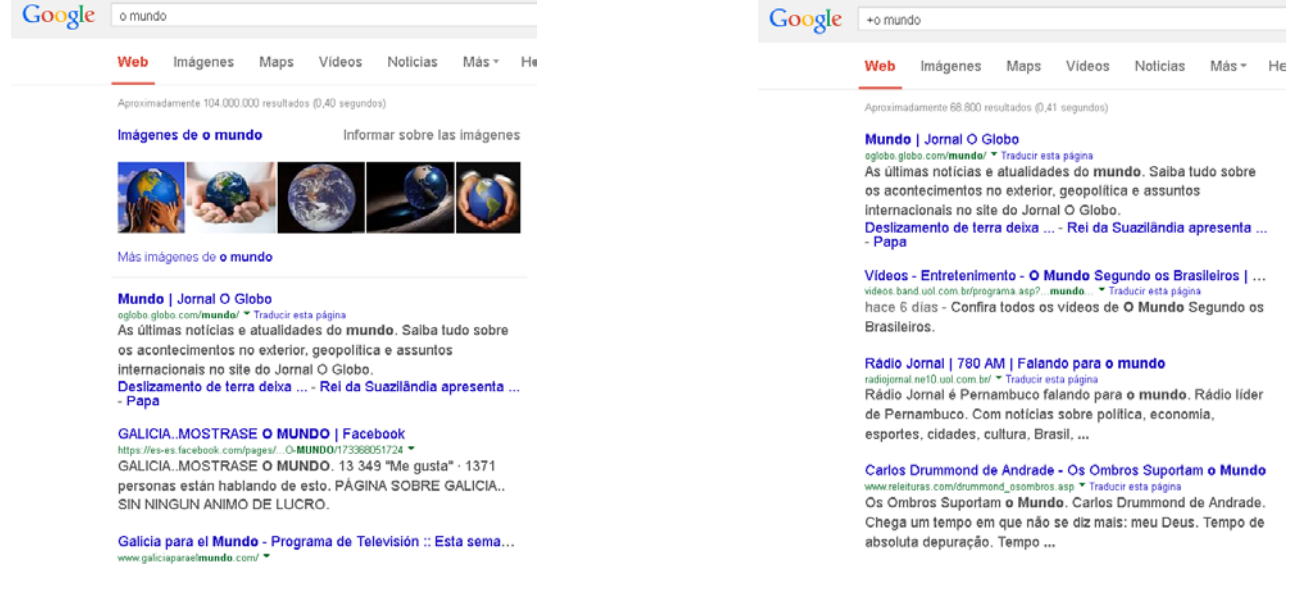

# MAIÚSCULAS E MINÚSCULAS

Non é necesario distinguir as maiúsculas das minúsculas. Estas dúas buscas xeran os mesmos resultados:

NoTiCiAs

noticias

# RANGOS NUMÉRICOS

Imaxina que queres coñecer a vida de Rosalía de Castro entre os anos 1860 e 1880; o resto non che interesa ou xa o sabes de memoria. A busca debes realizala así: Rosalía de Castro 1860...1880.

# DEFINICIÓN DE PALABRAS

Se escribes define: antes da palabra que queres, os primeiros resultados de Google daranche a definición que buscas.

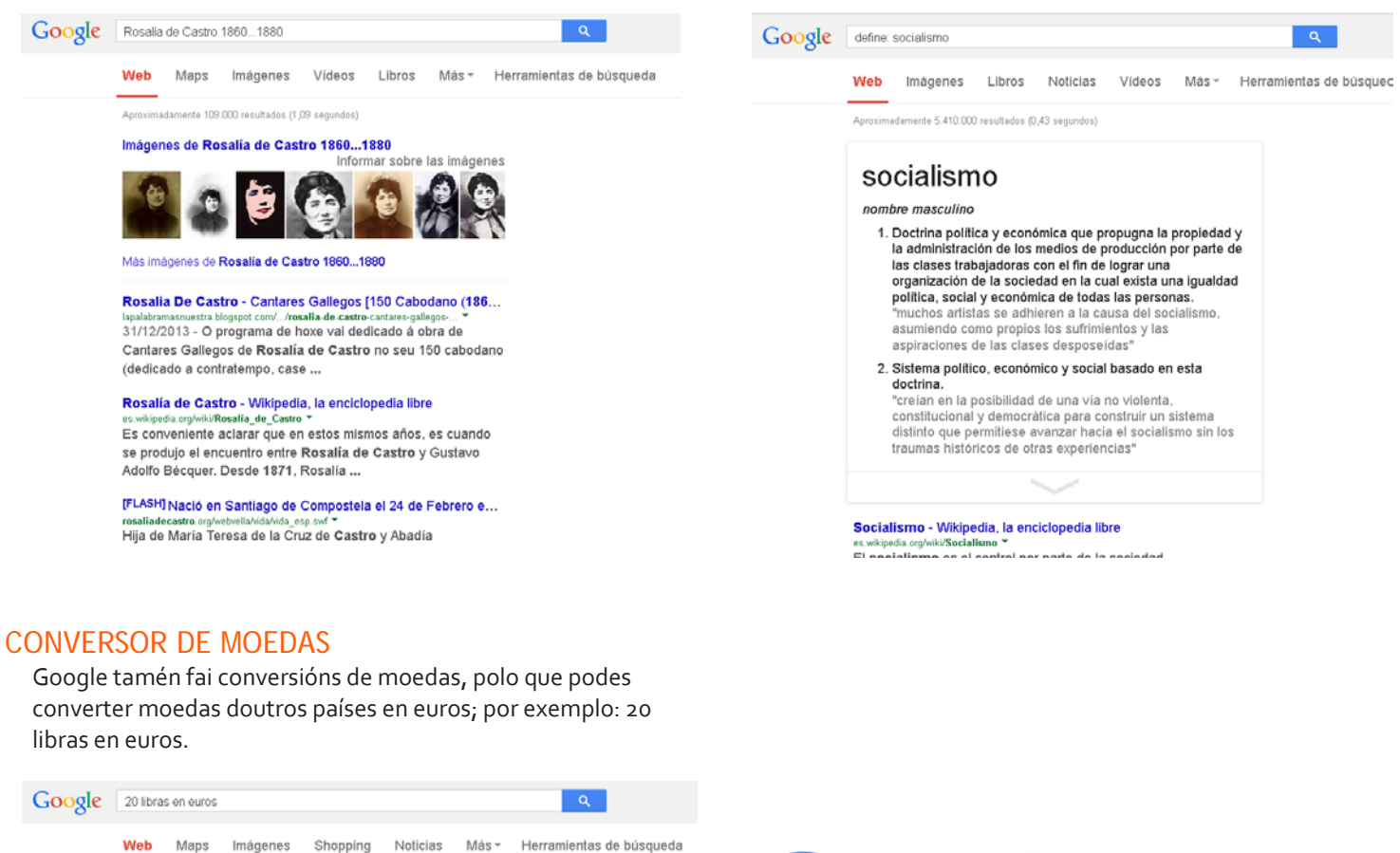

Aproximadamente 3.470.000 resultados (0,50 segundos)

## 20 libras esterlinas británicas = 23,9161954 euros

Convertidor de Libra esterlina británica Euro - Loobiz

Conversor Libra esterlina británica Euro y cita histórica GBP (Reino Unido) EUR (Europa) ... Convertir 20 Libra esterlina británica en Euro = 14.499 EUR

#### Cambio de Libra esterlina (GBP) a Euro (EUR) - The Money ... SIGRP/FUE 1 GRP  $6420$  FUR  $65$  GRP  $65$  98 FUR  $640$  GRP  $641$  95

EUR. £ 50 GBP, € 59.76 EUR. £ 100 GBP, € 119.51 EUR. £ 250 GBP, € 298,78 EUR. £ 500 GBP ...

# Convertir 20 Libras esterlinas a Euros

www.comierto.com/20-libras-esterlinas-a-euros \*<br>Si quieres convertir 20 Libras esterlinas a EUR o saber cuanto son 20 Libras esterlinas en Euros puedes usar el siguiente conversor de Libras esterlinas a ...

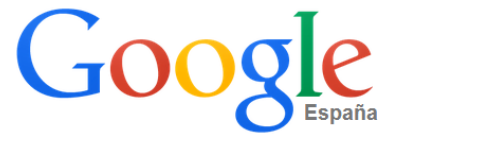

# $\overline{0}$

# BUSCAR SEN ESCRIBIR

Google permite que facer buscas sen escribir, chega con falarlle! Tes que clicar no micrófono que aparece a carón do cadro de busca, e abrirase unha opción que recolle as túas palabras para facer a busca, só precisas ter un micrófono conectado ó teu dispositivo ou ordenador.

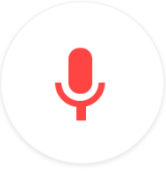

# BUSCA DE IMAXES

Google permite abrir unha ventá específica para buscar imaxes, tes que clicar na palabra "imaxes" que aparece na parte superior dereita, cabo dos puntiños que che dan acceso a aplicacións e sitios conectados con google, como Google+, YouTube, Google Maps e Google Drive.

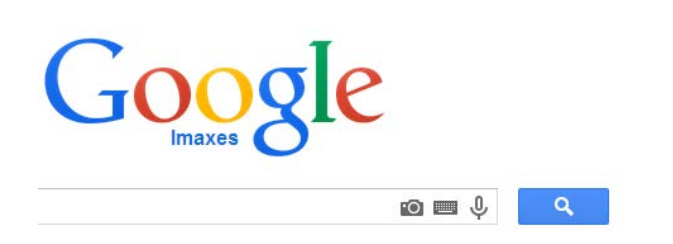

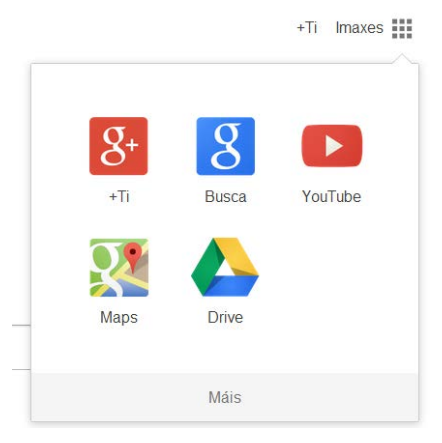

Xa no buscador de imaxes, podemos teclear para facer a busca na barra, podemos buscar por voz clicando no micro como xa vimos, abrir un teclado na pantalla premendo na icona de "ferramentas de entrada" (como ves na imaxe do carón) ou facer unha busca a través dunha foto clicando na icona da máquina de fotos.

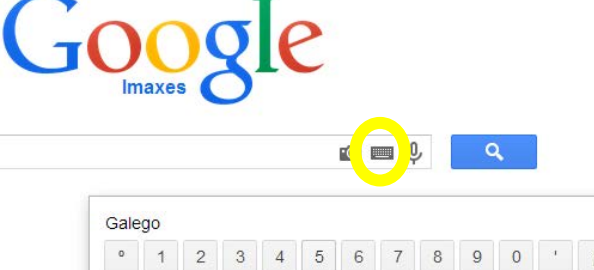

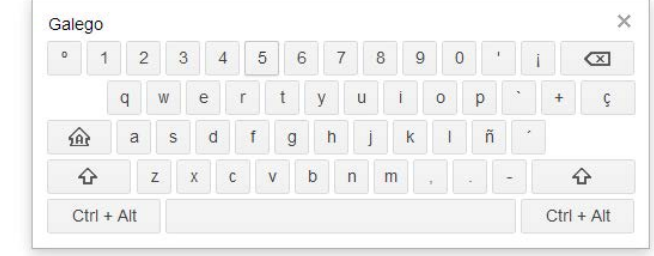

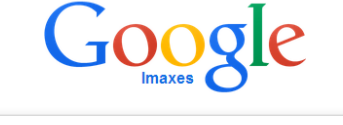

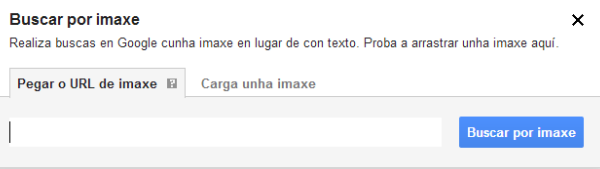

A busca por imaxe é unha posibilidade estupenda para identificar unha foto que teñamos e da que queiramos buscar información. Por exemplo, temos unha foto dunha fermosa muller da que sabemos que foi famosa pero non sabemos por que. Clicamos na icona da máquina (busca por imaxe) e ábrese un diálogo que nos permite arrastrar un enderezo web ou cargar unha imaxe que teñamos en arquivo.

No exemplo subimos unha imaxe que tiñamos en .jpg, dámoslle a buscar e o resultado dános datos da imaxe, quen é a persoa, enlaces con información e imaxes semellantes. Tamén funciona con buscas de edificios ou obras de arte.

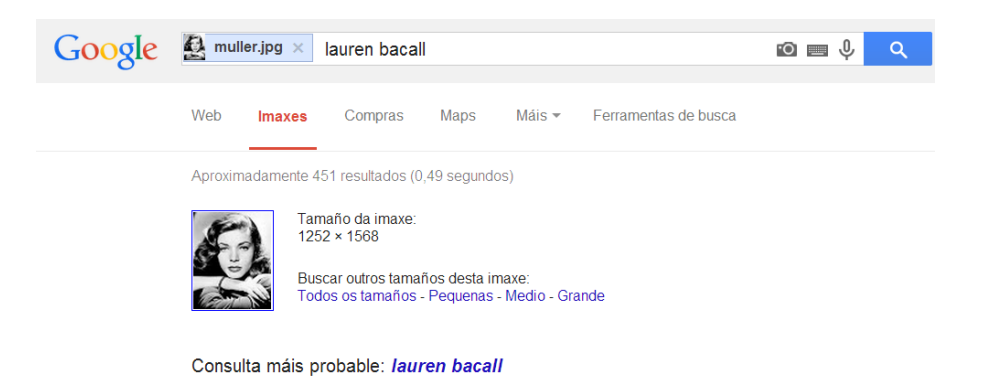

Lauren Bacall - Wikipedia, a enciclopedia libre - Galipedia · al wikipedia org/wiki/Lauren\_Bacall ▼ Betty Joan Perske, máis coñecida como Lauren Bacall, nada na cidade de Nova York o 16

de setembro de 1924, é unha actriz do cinema clásico ...

Ficheiro:Lauren Bacall - YankArmyWeekly detail.jpg - Wikipe... gl.wikipedia.org/.../Ficheiro:Lauren\_Bacall\_-\_YankArmyWeekly\_detail.

Ø

# BUSCA AVANZADA

Cando xa temos o google cun resultado de busca (non na páxina principal) na parte superior dereita aparécenos unha icona cunha roda dentada, que permite abrir especificacións que lle queiramos engadir ó buscador ou á busca:

- Configuración da busca: cantos resultados queremos por páxina, que idioma queremos para o buscador, axuda de Google...
- $\supseteq$  Idiomas: idiomas para os produtos google, podes poñelos en galego, só tes que buscar na listaxe completa (lembra darlle a gardar para aplicar os cambios).
- Activar SafeSearch: activar unha busca segura, que non deixe rastro.
- Busca avanzada: mostra moitas opció Busca avanzada concretar a busca. Xa vimos moitas del tamén podes só buscar resultados nun páxinas dun só país, tipo de ficheiro (que Buscar páxinas con .jpg, por exemplo), tamaño ou resoluci<sup>todas estas palabras</sup> foto (as fotos para os traballos deberían esta palabra ou frase exacta menos 300x300ppp)... calquera destas palabras
- $\Box$  Historial web: ver o teu historial de uso.
- Axuda sobre as buscas: nin máis

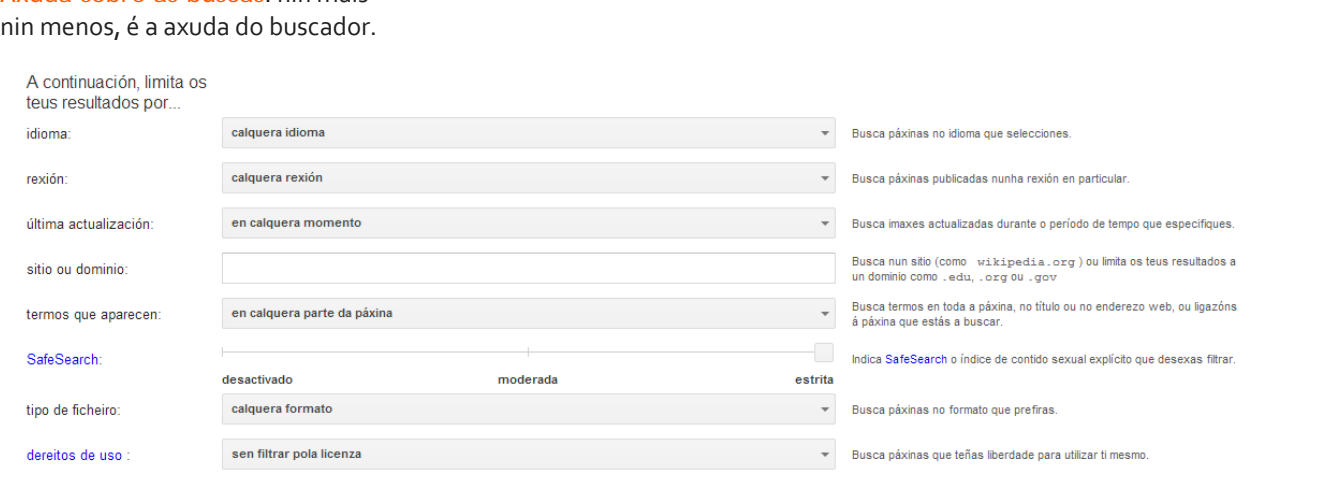

Π

ningunha destas palabras

números a partir de:

Tamén podes.

Buscar lugares que sexan similares a un URL ou establezan unha ligazón a un URL Buscar páxinas que visitaches Usar operadores na caixa de busca Personalizar a túa configuración de busca

## MÁIS INFORMACIÓN

úl -si te s

d

**Biblioteca IES Lois Peña Novo** biblio.lpn@gmail.com Telf. 982.51.09.51

## <http://www.facebook.com/iesloispenanovo>

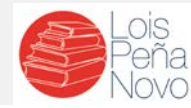

**E lembra:**

Busca avanzada

**Ctrl+X = corta o texto seleccionado Ctrl+C = corta o texto seleccionado Ctrl+V = pega o texto seleccionado Ctrl+E = selecciona todo o texto**

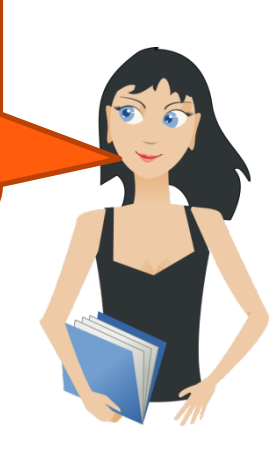

ά

Para facer isto na caixa de busc

Escrbe as palabras inpurtantes, rat terrier tricolor Pon as palabras exactas entre comiñas: "rat\_terrier" Escribe OR entre todas as palabras que desexes.<br>miniatura OR estándar

Coloca un signo menos xusto antes das palabras que non desexas<br>=zoedoz, ="Jack Rozzell"

Coloca 2 puntos entre os números e engade unha unidade de<br>10..38 kg. 300 €..500 €. 2010..2011

Configuración de busca

Idiomas (Languages)

Axuda sobre as buscas

Activar SafeSearch

Busca avanzada

**Historial** web